# Основы компьютерной графики

#### Лекция 1

### Задачи компьютерной графики

- Компьютерная обработка графической информации сводится к решению 3-х классов задач:
	- распознавание образа **изображение** Описание объекта
	- обработка изображения с выполнением преобразования **изображение**□изображение
	- построение изображения с выполнением преобразования *описание объекта изображение.*

### Задача компьютерной геометрии

- **Последняя задача и является предметом** нашего рассмотрения
- Описание объекта должно иметь вид математической модели

#### Подзадачи компьютерной геометрии

- В рамках компьютерной геометрии решаются две основные подзадачи:
	- построение математической модели изображаемого объекта;
	- визуализация объекта в соответствии с этой моделью.

Информационное содержание изображения

- Определительная информация *идентификация* и *структура*
- Топологическая информация *морфология* и *геометрия*
- Визуальная информация *внешний вид* и *освещение*

### Определительная информация

- *■ Идентификация* основана на именовании объектов или множеств объектов
- *■ Структура* отражает различные виды отношений объектов между собой:
	- логические отношения (принадлежность, включение);
	- топологические отношения (близость, касание);
	- функциональные отношения (зависимость характеристик).

### Топологическая информация

- *■ Морфология* отражает форму объекта независимо от его положения и точки наблюдения. Многообразие всех геометрических объектов является комбинацией различных примитивов
- *■ Геометрия* отражает информацию о проекциях, видимости и т.д.

### Визуальная информация

- *■ Внешний вид* определяется свойствами материала поверхности объекта - его цветом, текстурой, прозрачностью и пр.
- *■ Освещение* определяется природой, числом и расположением источников света, а также условиями видимости: наличием дыма, тумана и т.д.

## Графические средства платформы .Net Framework

- В числе библиотек классов платформы .Net Framework имеется графическая библиотека System.Drawing.dll
- Эта библиотека определяет несколько пространств имен, вложенных в System:
	- **Drawing** 
		- Drawing2D
		- Printing
		- Imaging
	- **DrawingText**

■

### Пространства имен графических классов

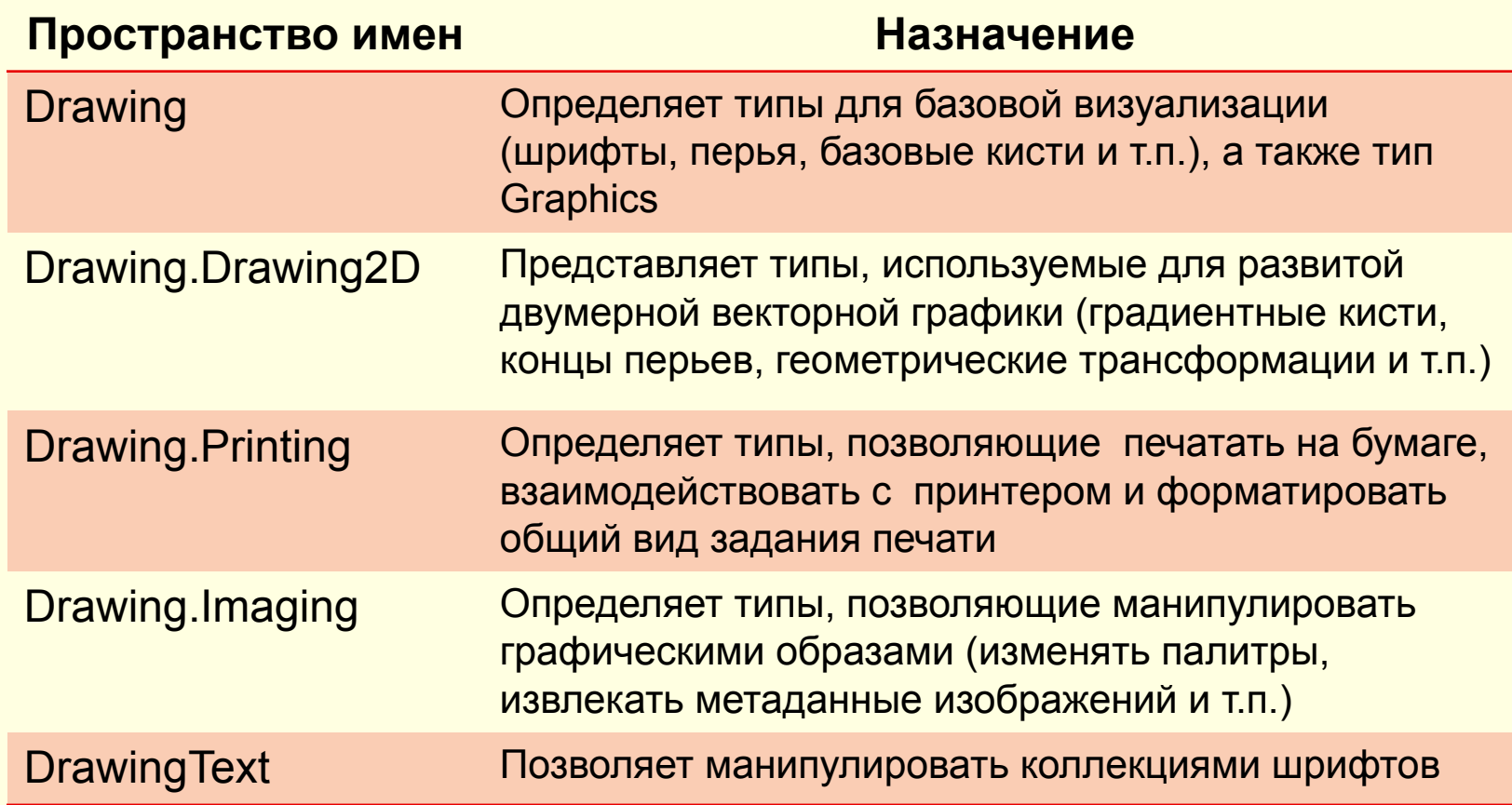

### Пространство имен System.Drawing

- **Содержит большинство графических** классов и других типов
- Здесь есть классы, представляющие изображения, кисти, перья и шрифты
- Кроме того, System.Drawing определяет множество служебных типов, таких как *Color*, *Point*, *Size* и *Rectangle*

### Класс Graphics

- Класс Graphics представляет поверхность рисования
- Есть три основных типа поверхностей рисования:
	- форма и некоторые из управляющих элементов;
	- страницы, посылаемые на принтер;
	- участки в оперативной памяти, выделяемые для построения растровых изображений

### Графический объект

- Создание любого GDI-проекта начинается с создания экземпляра класса Graphics – *графического объекта*, который содержит методы построения геометрических примитивов
	- Графический объект поддерживает состояние поверхности рисования, включая масштаб и единицы, так же как ориентацию поверхности рисования

### Создание графического объекта

- Для создания графического объекта вызывается метод CreateGraphics() класса, соответствующего элемента – формы или элемента управления, помещенного на форму
- После использования графический элемент должен быть удален методом Dispose()
- Пример проект «Начала графики»

### Двойная буферизация

- В тех случаях, когда изображение является сложным, его построение непосредственно на форме может потребовать достаточно много времени
- Решение: строить изображение в памяти, а затем переносить его на форму – эта технология называется *двойной буферизацией*
- Такое предварительно сохраненное в памяти изображение называется *образом*

### Двойная буферизация

- Существует несколько способов получения образа:
	- загрузка из файла;
	- создание из уже существующего образа;
	- создание пустого образа, в котором потом будет осуществляться рисование

### Класс Image

- Для работы с образами используются наследники абстрактного класса Image – классы Bitmap и Metafile
- Класс Bitmap предназначен для работы с растровыми изображениями, представленными в виде матрицы пикселей
- Образ для экземпляра этого класса может быть считан из файлов форматов .gif, .jpeg, .bmp (проект «Картинка»)

### Класс Image

- Класс Metafile предназначен для работы с векторными изображениями, представленными в виде математического описания образующих его примитивов
- Образ для экземпляра этого класса может быть считан из файлов форматов .wmf и .emf
	- Перед выводом на экран векторное изображение предварительно растеризуется

#### Построение растровых изображений

- Обычные изображения реализуются на плоскости, являющейся бесконечным и непрерывным множеством точек; положение каждой точки задается парой вещественных чисел (x, y)
- Эти числа рассматриваются как координаты в некоторой системе, которую принято называть *бумажной системой координат*

#### Бумажная система координат

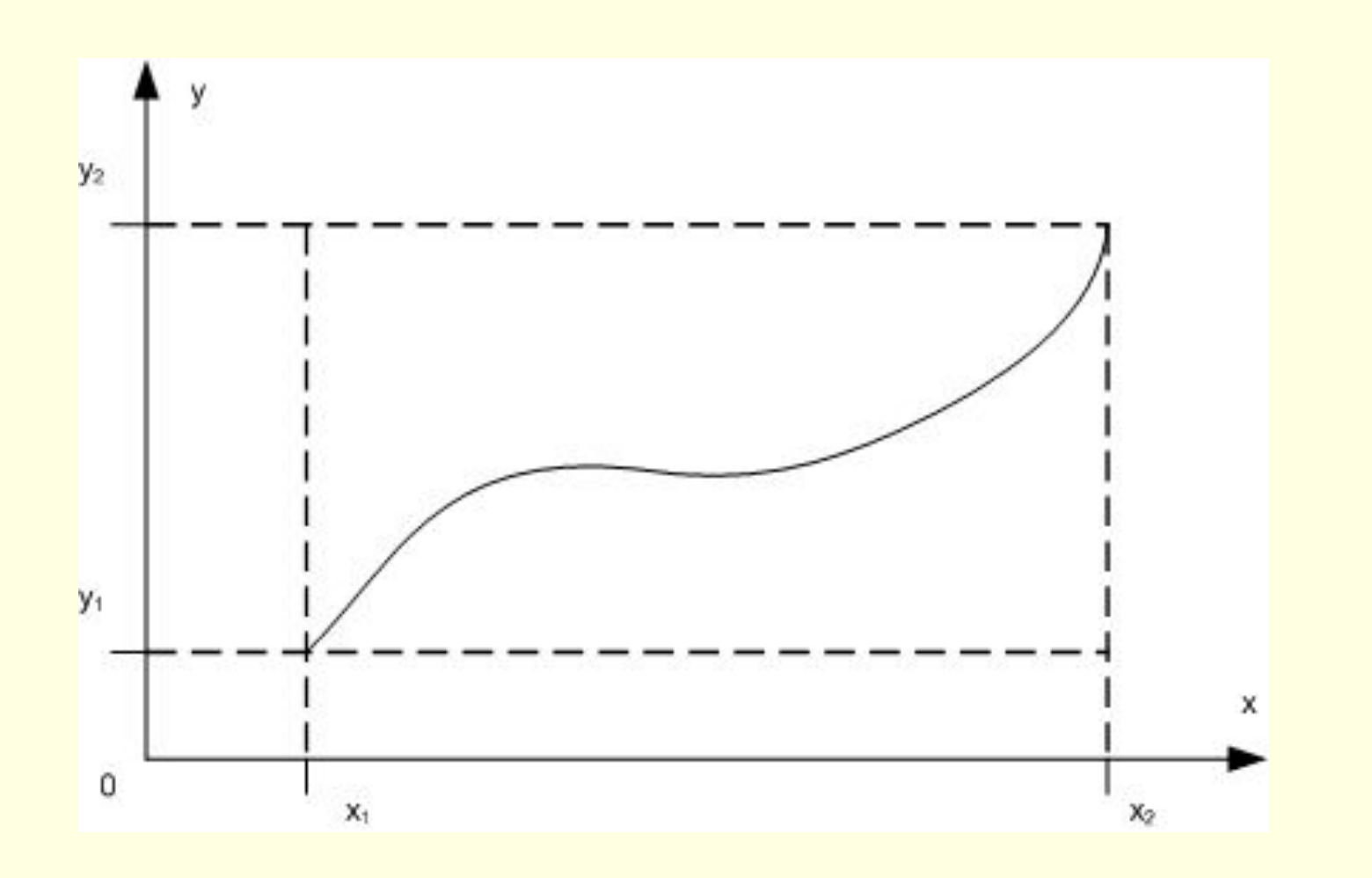

#### Построение растровых изображений

- **Графические устройства реализуют** изображение в виде *растра –* конечного дискретного набора элементов изображения, называемых *пикселями*
- Пиксели образуют прямоугольную матрицу, в которой положение каждого пикселя задается парой целых чисел (i, j)
- Эти числа естественно рассматривать как координаты точки в *экранной системе координат*

#### Экранная система координат

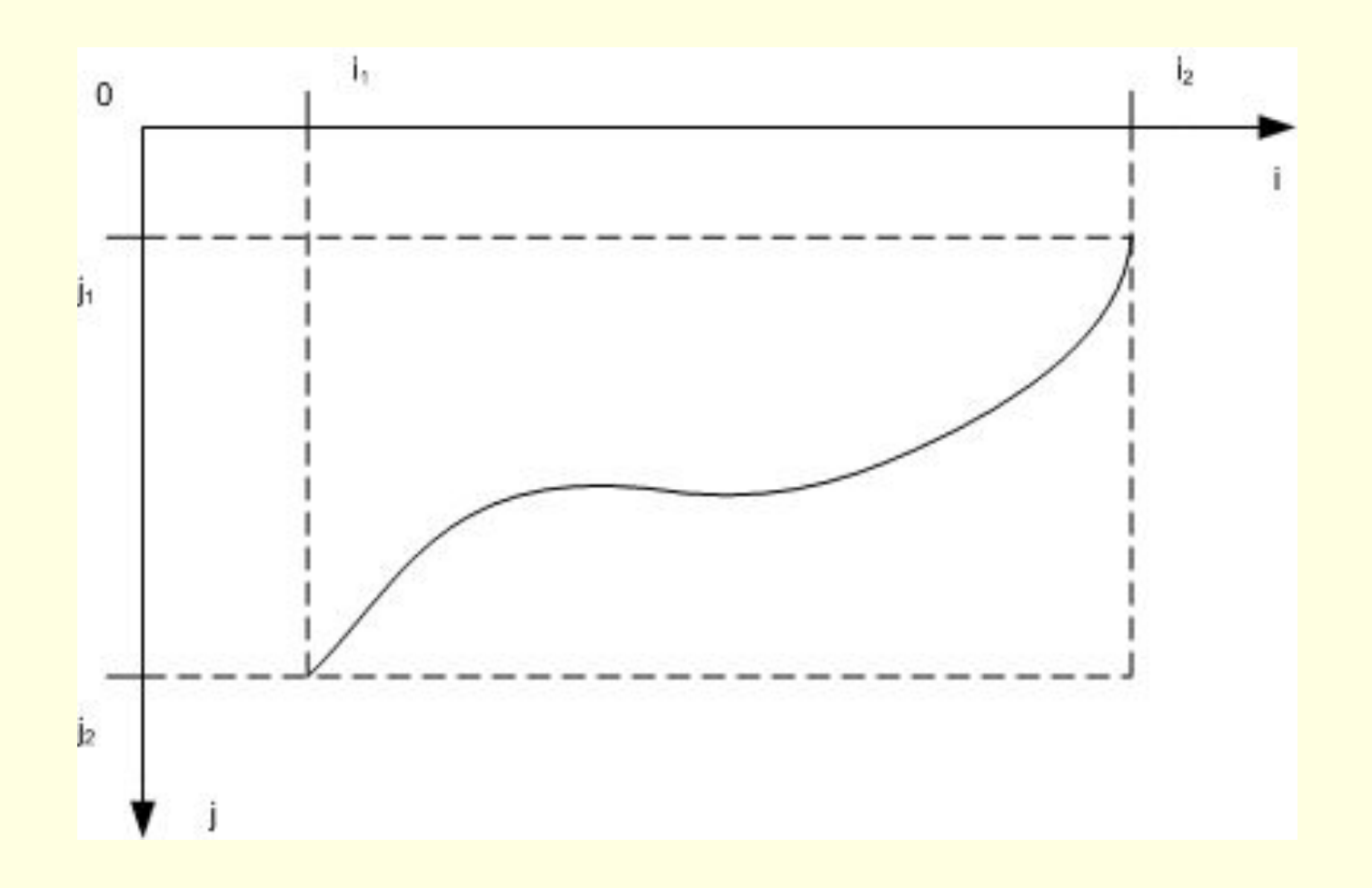

### Формулы преобразования

**■ Преобразование из бумажных в экранные** координаты:

$$
i = i_1 + Round((x - x_1)*(i_2 - i_1)/(x_2 - x_1))
$$

$$
j = j_2 - Round((y - y_1) * (j_2 - j_1)/(y_2 - y_1))
$$

### Формулы преобразования

Преобразование из экранных в бумажные координаты:

$$
x = x_1 + (i - i_1) * (x_2 - x_1) / (i_2 - i_1)
$$
  

$$
y = y_1 + (j_2 - j) * (y_2 - y_1) / (j_2 - j_1)
$$

### Графические методы

- Класс Graphics имеет методы для построения геометрических примитивов
- **Названия методов прорисовки линий** начинаются с префикса *Draw*
- **Названия методов прорисовки** закрашенных областей начинаются с префикса *Fill*
- *■ Draw*-методы рисуют контур фигуры; *Fill*методы заполняют фигуры заданным цветом

### Методы рисования линий

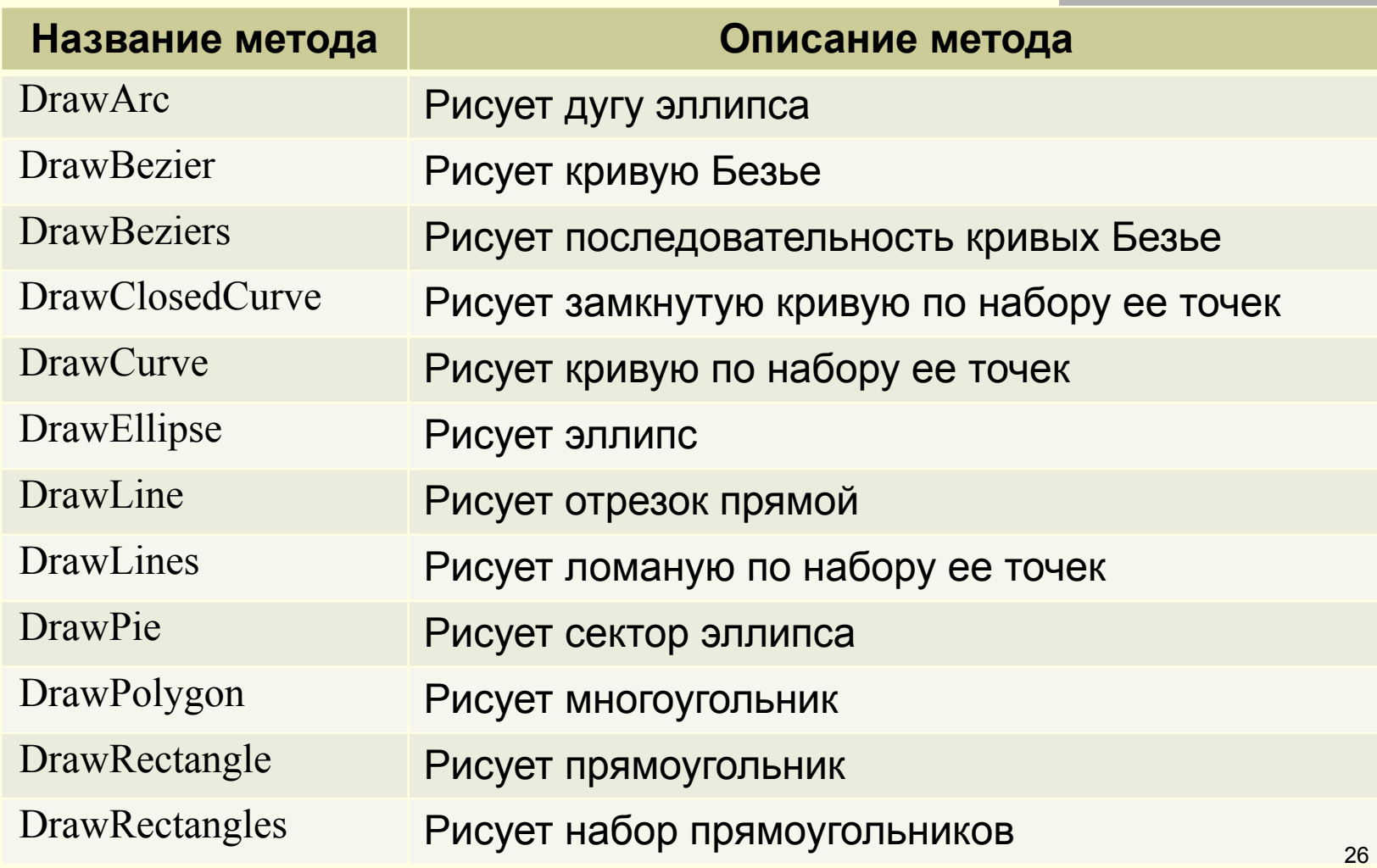

### Методы рисования областей

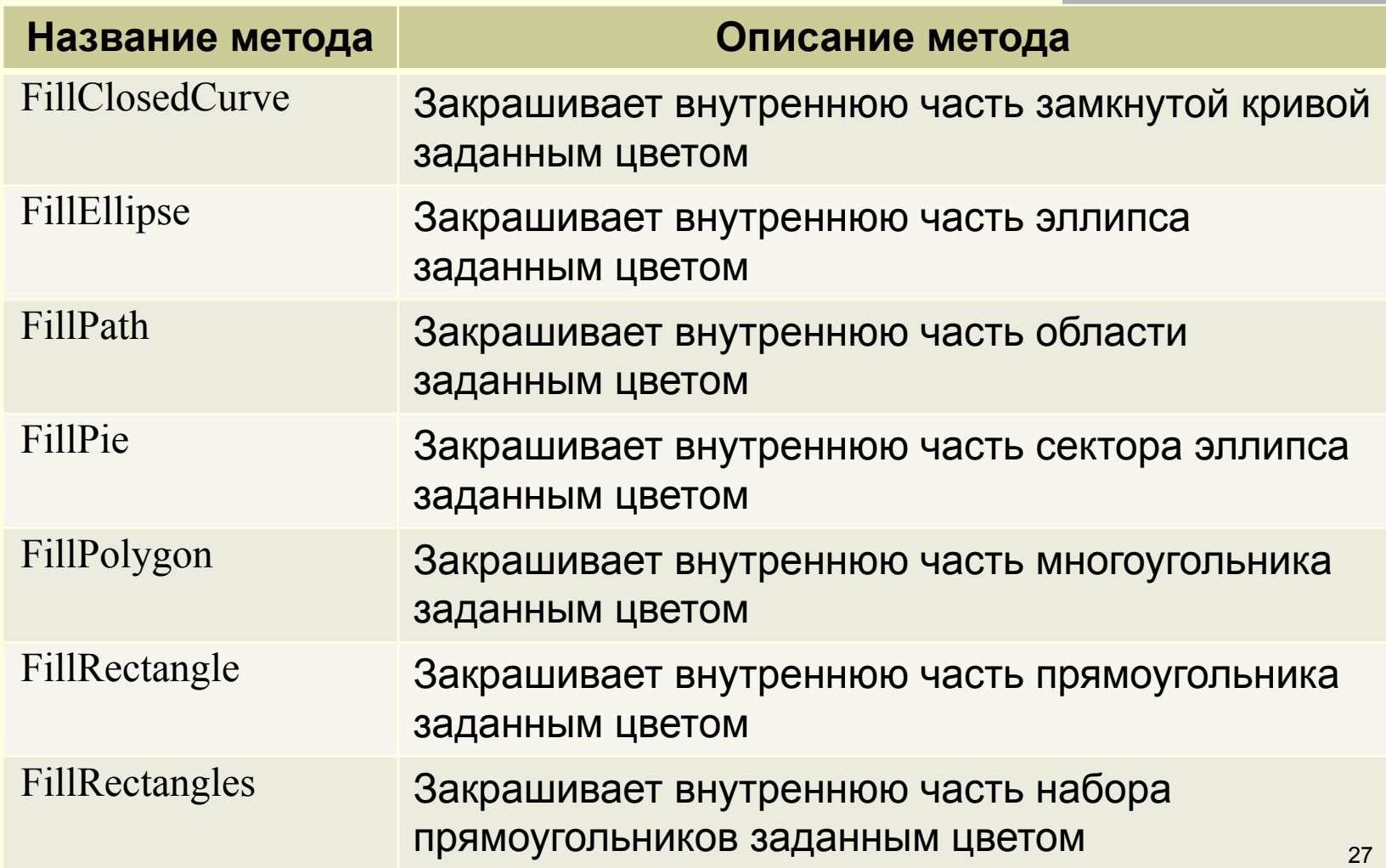

#### Инструменты рисования

- **Инструментами рисования называются** объекты классов *Color, Pen, Brush* и *Font*
- Экземпляр класса Pen называется *пером* и используется для рисования линий и сложных фигур
- *■ Кисть* это экземпляр класса Brush, используемый для заполнения формы или рисования текста

#### Инструменты рисования

- Объекты Color являются экземплярами классов, которые представляют определенные цвета и могут использоваться перьями и кистями для указания цвета ■ Объекты класса Font используются для
	- построения надписей

### Инструмент Перо

- Существует два класса этого инструмента:
	- класс Pen используется для рисования линий любого цвета;
	- класс Pens используется для рисования линий стандартных цветов
- Класс Pen имеет 4 конструктора:
	- Pen(Brush brush);
	- Pen(Color color);
	- Pen(Brush brush, float width);
	- Pen(Color color, float width).

### Свойства класса Pen

- Перо обладает следующими важными свойствами:
	- Pen.Brush получает или задает объект Brush, связанный с объектом Pen;
	- Pen.Color получает или задает цвет объекта Pen;
	- $\blacksquare$  Pen. Width получает или задает ширину пера Pen, в единицах объекта;

### Свойства класса Pen

- Pen.PenType получает или задает стиль линий, нарисованных с помощью объекта Pen;
- $\blacksquare$  Pen.DashStyle задает стиль пунктирных линий.

### Свойство PenType

- Свойство перечислимого типа, задающее способ заполнения, используемый объектом Pen для заполнения:
	- SolidColor задает сплошное заполнение;
	- HatchFill задает заполнение штриховкой;
	- TextureFill задает заполнение текстурой;
	- LinearGradient задает линейное градиентное заполнение

### Свойство DashStyle

- Свойство перечислимого типа может принимать следующие значения:
	- Solid задает сплошную линию.
	- Dash задает линию, состоящую из штрихов.
	- Dot задает линию, состоящую из точек.
	- DashDot адает штрих-пунктирную линию.
	- DashDotDot задает линию, состоящую из повторяющегося шаблона "штрих-две точки".

### Инструмент Кисть

- Для заливки замкнутых областей используются наследники абстрактного класса Brush:
	- $S$ olidBrush простейшая форма кисти, использующая сплошной цвет краски;
	- HatchBrush аналогична SolidBrush, но позволяющая выбрать из большого разнообразия представленных шаблонов, а не сплошной цвет;

### Инструмент Кисть

- TextureBrush инициализирует новый объект, использующий указанное изображение и ограничивающий прямоугольник;
- LinearGradientBrush рисует двумя цветами, смешанными вдоль градиента;
- PathGradientBrush краски с использованием сложного градиента смешанных цветов, на основе уникального пути, определяемые разработчиком

#### Конец лекции